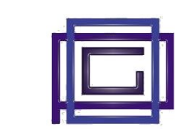

Il modulo "Pianificazione finanziaria" permette di prevedere, a fronte dei dati futuri di incassi e uscite (ordini e scadenze dei clienti/fornitor, tasse, salarii) e di dati previsionali inseriti manualmente, la disponibilità economica della tua impresa a breve e medio termine. I risultati sono esportabili in uno spreadsheet e/o analizzabili con grafici.

# **1) Configurazione del modulo**

Questo modulo non prevede operazioni di confgurazioni

# **2) Utilizzo del modulo**

## **2.1) Creare/modificare una nuova pianificazione**

· Un apposito bottone permette di la creazione della nuova pianificazione, per modificare una pianifcazione esistente, cliccare sul suo Id o utlizzare il menù presente a destra nella pagina

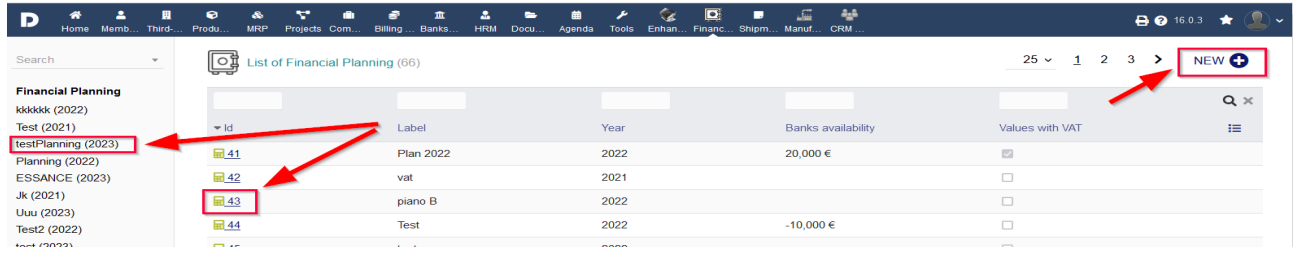

- In fase di inserimento di una nuova pianifcazione, nella pagina successiva, inserire la descrizione, l'anno da considerare e indicare se includere o meno l'iva nei calcolo
- Dalla pagina che appare sono possibili tute le operazioni

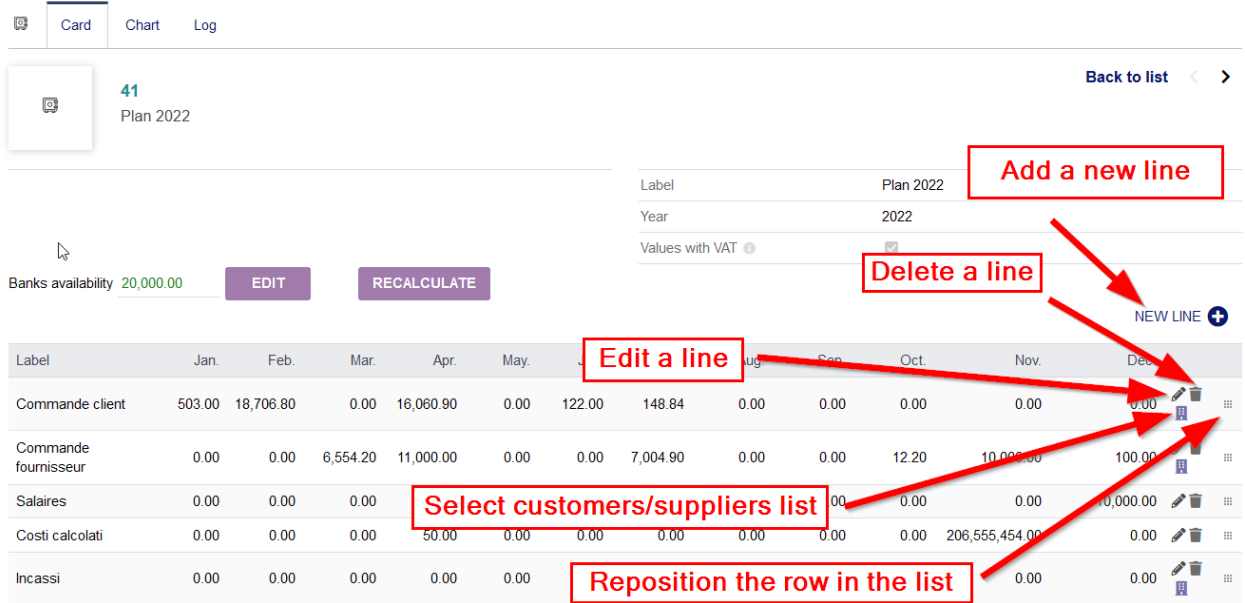

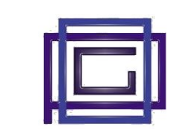

## **2.2) Creare/modifcare una riga**

Al momento dell'inserimento di una riga è richiesto l'inserimento della descrizione e del tipo di riga. Quest'ultimo puo assumere i seguenti valori:

#### **Entrata Manuale**

Contiene dei ricavi fissi che possono essere calcolati nei vari mesi. Tali ricavi sono da inserirsi manualmente.

### **Entrata Automatia**

Permette di estrarre i ricavi dell'anno relativamente alle due seguenti categorie di entrate:

- Ordini Client: rappresenta l'ammontare degli ordini in consegna nei vari mesi e non ancora evasi

- Incassi Clienti: rappresenta l'ammontare delle scadenze delle fatture clienti nei vari mesi e non ancora incassat.

Si noti come tramite il tasto "Terze parti" presente nella colonna destra della riga, è possibile selezionare i soli fornitori che si desidera concorrano al calcolo.

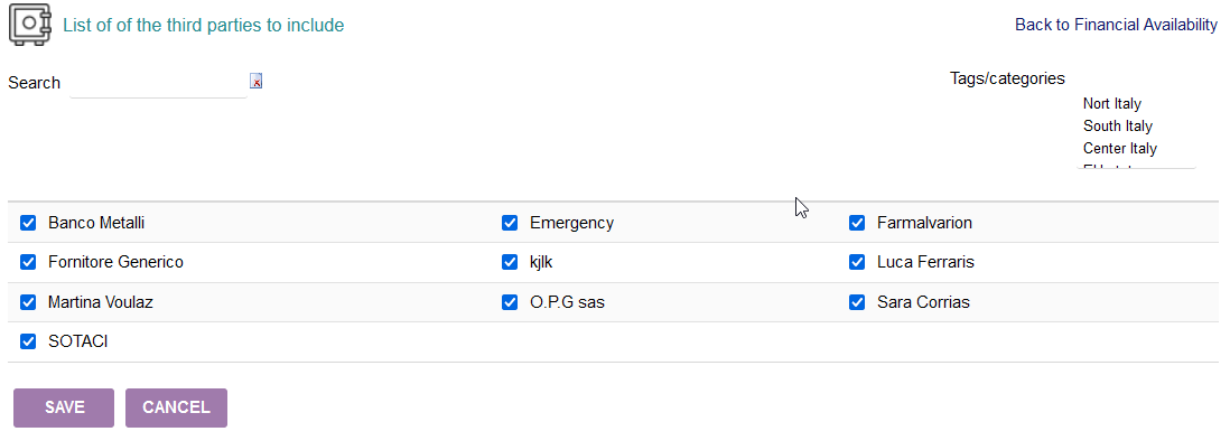

Tale selezione può avvenire singolarmente o a fronte del fltro su di una o più categorie

#### **Usiita Manuale**

Contiene dei costi fissi che possono essere calcolati nei vari mesi. Tali costi sono da inserirsi manualmente.

## **Usiita Automatia**

In maniera analoga alle entrate permette di estrarre i costi costi relativi alle due seguenti categorie di uscite:

- Impegni fornitori: rappresenta l'ammontare degli ordini in arrivo nei vari mesi e non ancora ricevut

- Pagament fornitori: rappresenta l'ammontare delle scadenze delle fature fornitori nei vari mesi e non ancora pagat.

Analogamente alle entrate automatiche, è possibile selezionare le sole terze parti interessate al calcolo..

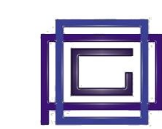

### **• Costi Fissi**

Permette di inserire manualmente una serie di costi mensili.

## • Costi Calcolati

Permette di estrarre i valori dai vari moduli di Dolibarr che prevedono costi. Tali moduli sono:

- Tasse/Contributi
- Pagamenti IVA
- Salari
- Pagamenti Vari

Si noti come, anche in questo caso, i valori indicati sono relativi ai costi ancora da sostenere nel periodo e quindi non pagati.

### **Totale**

La riga contiene i totali delle righe precedenti. E' possibile indicare se si vuole azzerare o meno i totali dopo l'esposizione della riga in questione.

### **Titolo**

La riga funge semplicemente da titolo. Contestualmente ad un nuovo titolo viene inserita, nella riga precedente, una riga di Sub-Totale

# **2.3) Riposizionare una riga**

L'apposito bottone illest permette di spostare la riga riposizionandola al posto desiderato. I valori di totale saranno ricalcolati di conseguenza

## **2.4) Altre operazioni**

Sulle varie pianifcazioni sono possibili una serie di operazioni:

**•** Modifica

Permette di modificare i dati delle pianificazione (ad esempio utilizzandola per un anno differente).

- **•** Cancellazione
- **Clonazione**
- **Esportazione in Excel o in CSV**
- **· Importazione da Excel o CSV delle righe di tipo Entrata/Uscita Manuale e Costi Fissi (Scarica il modello)**
- **•** Visione de dati sotto forma di grafico